#### **Declaration of conformity for the European Community**

ATLINKS declares that Temporis IP901G telephone complies with the relevant basic requirements and provisions of the European directive RED (2014/53/EU). You can download the declaration of conformity from the following address: **www.alcatel-business.com**.

The CE logo shown on the products indicates that they are compliant with the basic requirements of all the applicable directives.

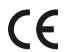

#### **Environment**

This symbol means that your inoperative electronic appliance must be collected separately and not mixed with the household waste. The European Union has implemented a specific collection and recycling system for which producers' are responsible.

This appliance has been designed and manufactured with high quality materials and components that can be recycled and reused.

Electrical and electronic appliances are liable to contain parts that are necessary in order for the system to work properly but which can become a health and environmental hazard if they are not handled or disposed of in the proper way. Consequently, please do not throw out your inoperative appliance with the household waste. If you are the owner of the appliance, you must deposit it at the appropriate local collection point or leave it with the vendor when buying a new appliance.

(a)- Si vous êtes un utilisateur professionnel, référez vous aux instructions de votre fournisseur.

(b)- Si l'appareil vous est loué ou remis en dépôt, contactez votre fournisseur de service.

#### **Please help us protect the environment in which we live!**

#### **Notice of copyright and trademarks**

Copyright © 2017 ATLINKS. All rights reserved. ATLINKS reserves the right to change the technical specifications of its products without prior notice, so as to make technical improvements or respect new regulations. Alcatel and Temporis are registered trademarks. Alcatel logo and Alcatel name are trademarks of ALCATEL-LUCENT and used under license by ATLINKS. Bootup screen picture: attribution: By Desmond1234 (Own work) [CC BY-SA 4.0 (http://creativecommons.org/licenses/by-sa/4.0)], via Wikimedia Commons.

**Alcatel** 

#### $H<sup>2</sup>$ **Alcotel**  $Q$  $\frac{1}{2}$ E  $\bf \Xi$  $\bigcirc$  $|\mathbf{C}|$  $\circledcirc$ ABC  $2$  $\odot$  $\overline{\phantom{a}}$   $\overline{\phantom{a}}$  $\overline{5}$  5  $\sqrt{6}$ **S**  $\overline{\phantom{a_{\mathrm{var}}}}$  8  $\overline{\phantom{a}}$  $\overline{\phantom{a}}$  $\Box$ ضصض

Temporis IP901G is fitted with a touch screen. You can tap the different items displayed on the screen. To scroll through a list drag your finger up or down with the scrolling bar.

#### MAIN MENU SCREEN

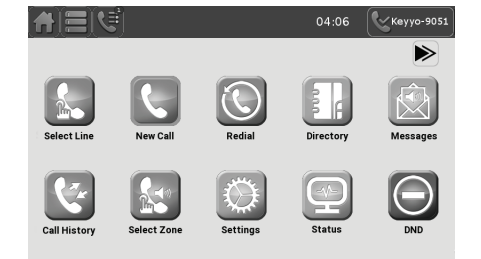

#### **Display icon description**

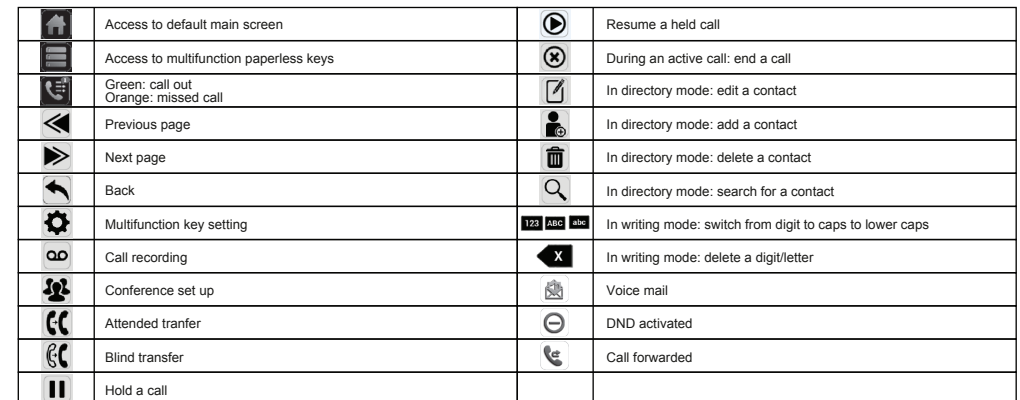

Model : IP901G A/W No.: 10001566 Rev.0 (EN) Printed in China

# Temporis IP901G QUICK START GUIDE

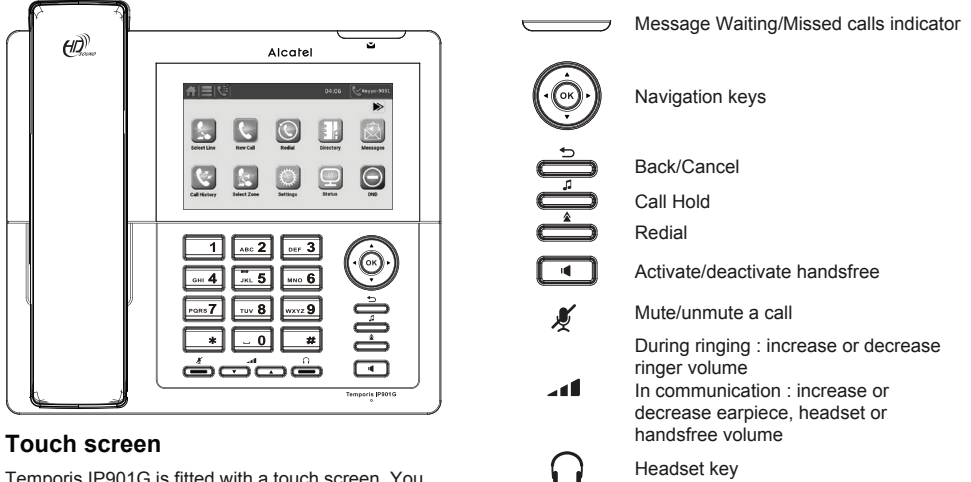

## MULTIFUNCTION KEY SCREEN

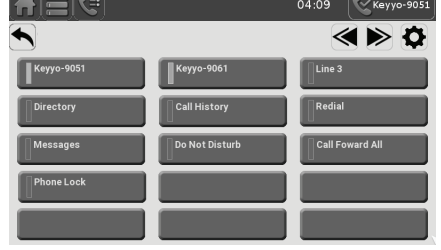

## **Phone web interface**

- 1. Check phone IP address taping
- 2. Open a web browser on your computer. Enter http:// and the IP address in the address bar and validate.
- 3. Default login and password are « user/user » for users and « admin/admin » for administrator.
- 4. Minimum config is sip account. Check administrator guide for details.

#### **Language setting**

- Tap > **User settings** > **Language**.
- Select the desired language.

#### **Making a call**

- **Pre-dialling:** enter the phone number and pick up the handset or tap **Dial**. •
- **Direct dialling:** lift the handset and enter the phone number and tap **Dial**. •
- Handsfree: enter phone number and press  $\boxed{\bullet}$  or vice versa. •
- **Headset:** enter phone number and press **in the order versa**. •

#### **Accepting a call**

- **With the handset : pick up the handset.**
- **With a headset : press**  $\frac{1}{\cdot}$
- **With the handsfree : press**  $\Box$

## **Recording a call**

• Make sure the SD card is inserted, during an active call tap  $\overline{\omega}$ .

## **Putting a call on hold**

- Tap  $\prod$  To retrieve the call tap  $\left(\bigtriangledown\right)$ .

**Note:** with more than one active call, select desired call with the navigator keys and use the corresponding key to hold or resume.

## **3-party conference**

- 1. Once in line with 1st caller, tap  $\Omega$ , 1st caller is put on hold.
- 2. Tap  $\left\| \cdot \right\|$ , then enter 2nd number and tap **Dial**.
- 3. Once 2nd call is established, tap  $\mathbf{R}^{\bullet}$  to set up the conference.

## **Redial**

- 
- 1. Tap  $\bigcirc$ , select the desired call in the list and tap  $\bigcirc$  12341

## **Call list**

- 1. Tap .
- 2. Scroll through **All calls** or **Missed calls** using the scrolling bar.
- 3. To dial an entry, tap  $\sqrt[3]{2}$   $\sqrt[12341]{2}$

## **Call forward**

- 1. Tap  $\Box$  > then select **Call Forward**.
- 2. Select the line, the type of forward, enter the destination number, then enable the call forward and tap **Save**.

## **Call transfer**

#### **Attended transfer:**

- 1. Tap  $\left| \mathbf{f} \right|$  during the active conversation, the call is put on hold.
- 2. Tap  $\Box$ , enter the second telephone number and tap **Dial**.
- 3. When the call is answered, then tap  $\mathbb{R}^{\bullet}$  to complete the operation.

#### **Blind transfer:**

- 1. Tap  $\mathcal{C}$  during the active conversation, the call will be on hold.
- 2. Then tap  $\sim$ , dial the 2nd telephone number. Call is blind transferred.

## **Phonebook**

#### **Access phonebook:**

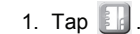

To dial an entry, tap the required phone number  $\frac{1}{2}$   $\frac{1}{2}$   $\frac{1}{2}$   $\frac{1}{2}$   $\frac{1}{2}$   $\frac{1}{2}$   $\frac{1}{2}$   $\frac{1}{2}$   $\frac{1}{2}$   $\frac{1}{2}$   $\frac{1}{2}$   $\frac{1}{2}$   $\frac{1}{2}$   $\frac{1}{2}$   $\frac{1}{2}$   $\frac{1}{2}$   $\frac{1}{2}$   $\frac$ 

#### **Add new entry:**

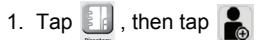

2. Enter name and number and tap **Save**.

## **Programmable keys**

**Program function keys (lines, memory, call forward, BLF, etc):**

1. Tap  $\blacksquare$  or  $\blacksquare$ , then tap  $\spadesuit$ 

2. Tap the desired feature key (displayed on the left of the screen), then select the required feature and fill in parameters if any and tap **Save**.

125144

**Tip** : if you press on an unassigned programmable function key, the configuration interface will open directly.

## **Do not Disturb**

1. Tap  $\bigcirc$  or tap  $\bigcirc$  > **Call Settings** > **Do not disturb.** 

#### **Voice mail**

1. To access your voice mailbox, tap  $\circled{2}$  or  $\circled{1}$ .

2. Select the line and tap to call.

## **DECT Accessories**

#### **Register a compatible Alcatel DECT accessory:**

- 1. Tap > **User Settings** > **DECT** > **DECT Headset** or **DECT Handset**.
- 2. Tap **Register**.
- 3. Perform the steps indicated in your Alcatel compatible device's installation guide.